# **DAM-E3062 User's Manual**

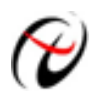

**Beijing ART Technology Development Co., Ltd.** 

# **DAM-E3062 Module**

# **Introduction**

## **Features**

# **Two Channels Analog Output**

- $\triangleright$  Output Type: V/mA
- $\triangleright$  Output Range: 0~20mA, 4~20mA or 0~5V, 0~10V
- $\geq$  12-bit resolution
- $\triangleright$  Precision:  $\pm 0.1\%$  (full-scale)
- $\triangleright$  Read-back Precision:  $\pm 1\%$  (full-scale)
- $\triangleright$  Zero Drift:

Voltage Output: ±30uV/℃

Current Output: ±0.2uA/℃

- ¾ Full-scale Drift: ±25ppm/℃
- $\triangleright$  Programmable output conversion slope
- ¾ Isolated Voltage: 2000V
- $\triangleright$  Current Load Resistance

Internal Power: 500Ω

External Power: 1050Ω

- $\triangleright$  Support 10/100Mbps Ethernet
- ¾ Provide default web page or custom-built web page
- $\triangleright$  Support double watchdogs
- $\triangleright$  Power Supply: unregulated  $10 \sim 30 V_{DC}$
- $\triangleright$  Power Consumption: 1.4W@24V<sub>DC</sub>

# **Easy to operate**

DAM-E3062 utility software can help you to select configuration, set the operating parameter for your process control needed.

# **Industrial Design**

DAM-E3062 was designed to use in industrial environment. It can be installed in standard DIN rail inside the cabinet. And it can be powered by unregulated  $10{\sim}30V_{DC}$  to meet the various power supplied source in field. It also withstands ambient temperature up to 60℃ and resists the effects of vibration and mechanical shock.

# **Wiring & Installation**

Power supply requirements: unregulated +10  $V_{DC} \sim$  +30  $V_{DC}$ . "+Vs" is a positive, and "GND" is ground. The Ethernet interface is connected to a computer switch directly via network cable. If the wiring and power is ok, then the power indicator should be stop flash and keep on. The module initialization is completed. The indicator flashes according to the transmitted data when the module is working.

# **DAM-E3062**

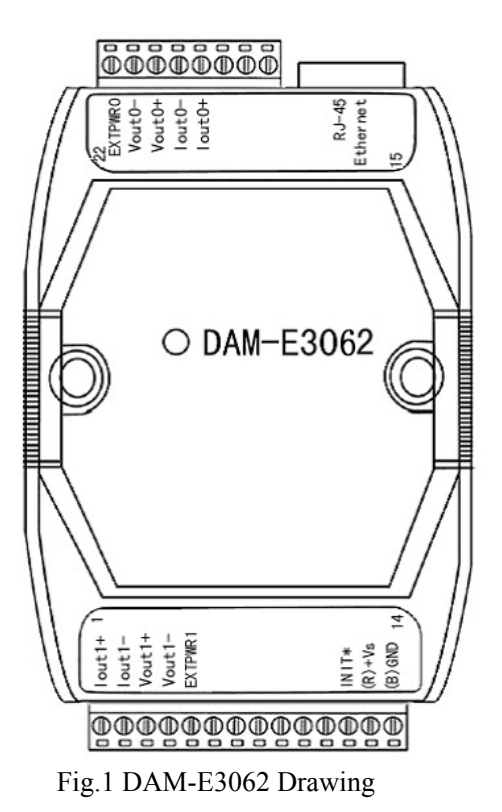

DAM-E3062 can be installed in standard DIN rail inside the cabinet; it also can be installed by stacking mode.

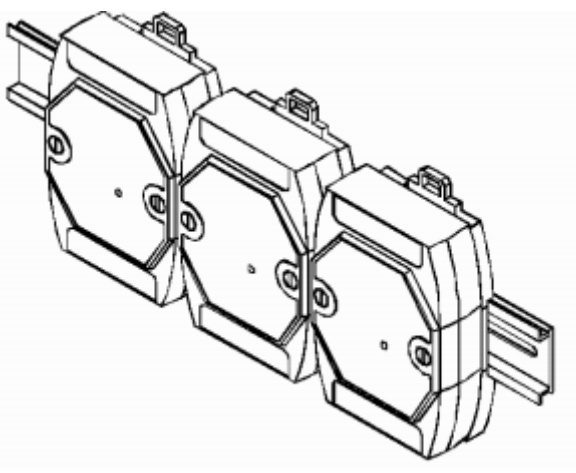

Fig.2 DAM-E3062 standard DIN installation

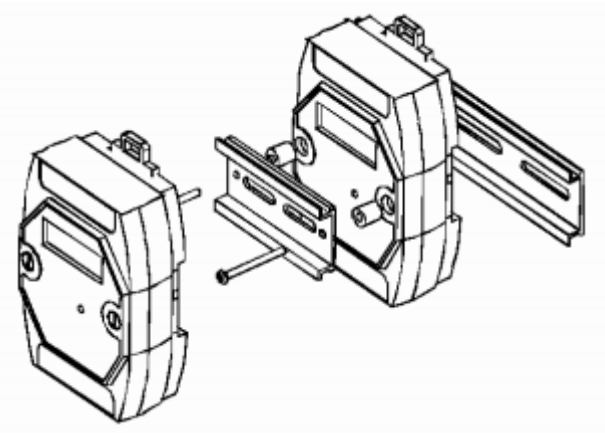

Fig.3 DAM-E3062 stack installation

# **Code Configuration**

# **Analog Output Range Configuration Code Table**

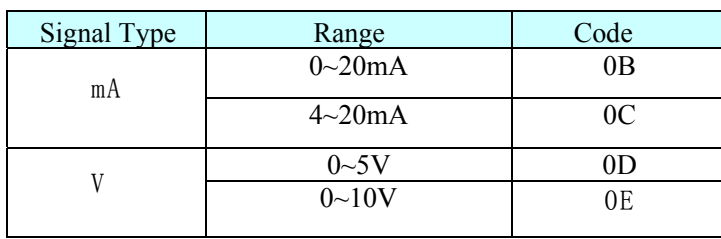

# **Analog Output Rate Configuration Code Table**

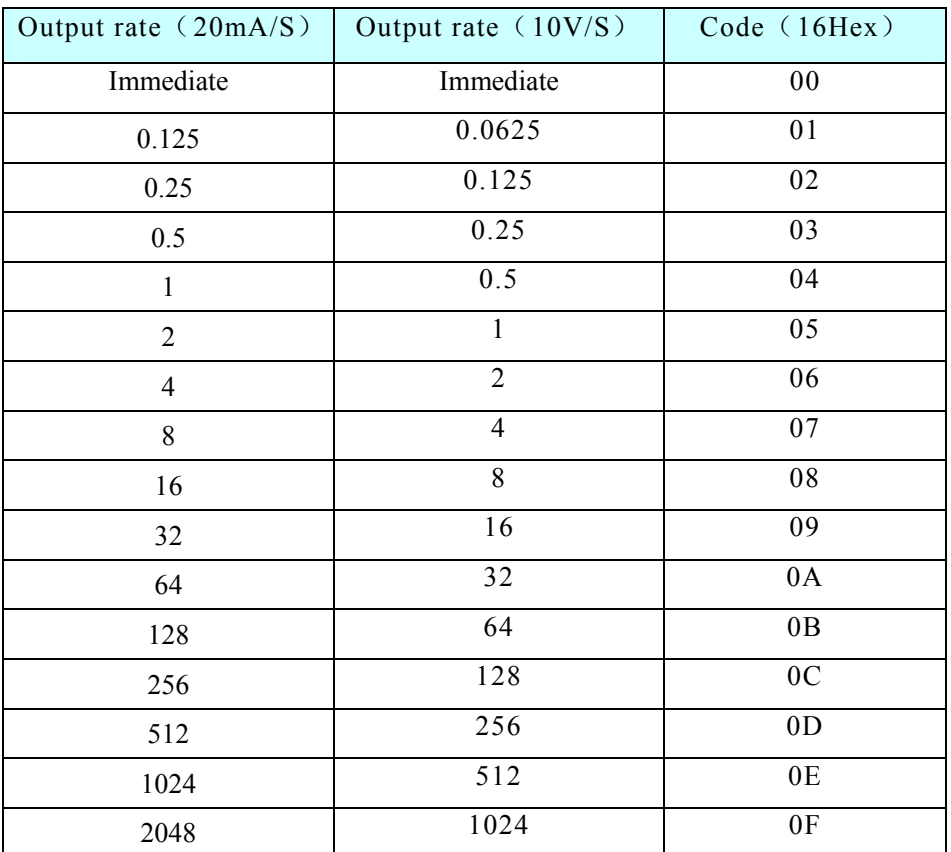

# **Default Setting**

If the module's network configuration is wrong, or forget the last modified value, the module can be reverted to default settings. Steps: short-circuit the "INIT\*" and "GND" when there is no power; power-on for 3 seconds, power off, disconnect "INIT\*" and "GND". The module is reverted to the default settings.

- 1. IP Address: 192.168.2.80
- 2. Subnet Mask: 255.255.255.0
- 3. Default Gateway: 192.168.2.1
- 4. TCP Port: 502
- 5. HTTP Port: 80

# **Communication Protocol**

At present, Ethernet Distributed Acquisition Modules of our company use MODBUS TCP mode. Supported function code includes the following categories:

- 01 READ COIL STATUS
- 02 READ INPUT STATUS
- 03 READ HOLDING REGISTERS
- 04 READ INPUT REGISTERS
- 05 FORCE SINGLE COIL
- 06 PRESET SINGLE REGISTER
- 15 FORCE MULTIPLE COILS
- 16 FORCE MULTIPLE REGISTERS
- 20 READ FILE RECORD
- 21 WRITE FILE RECORD

# **Address Mapping Table**

# **Read Holding Register**

Function Code: 03 Note: Read the holding register value

#### **Data Description:**

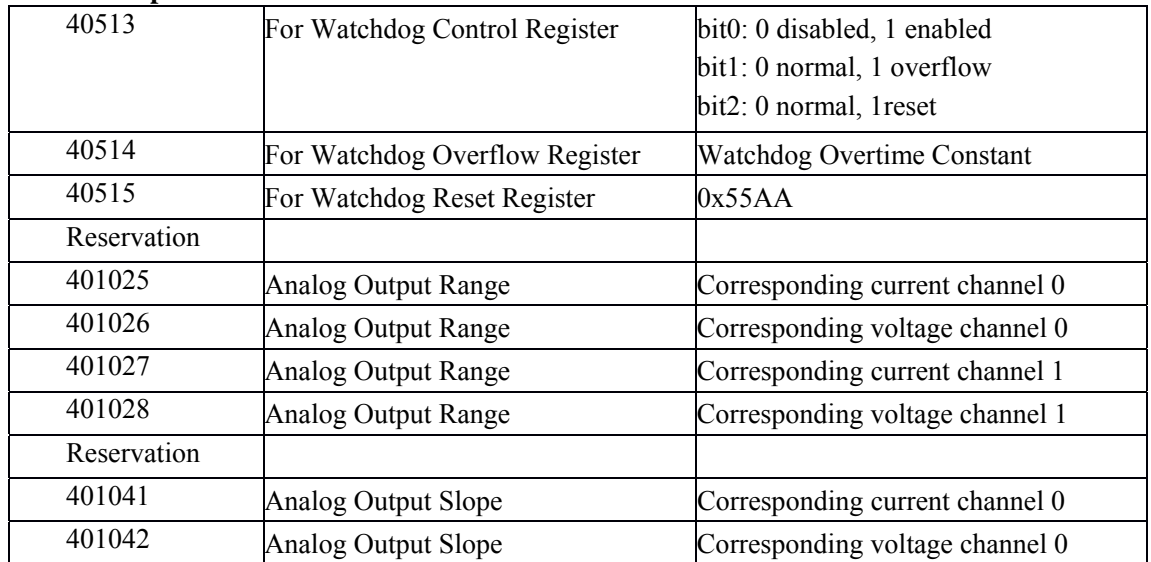

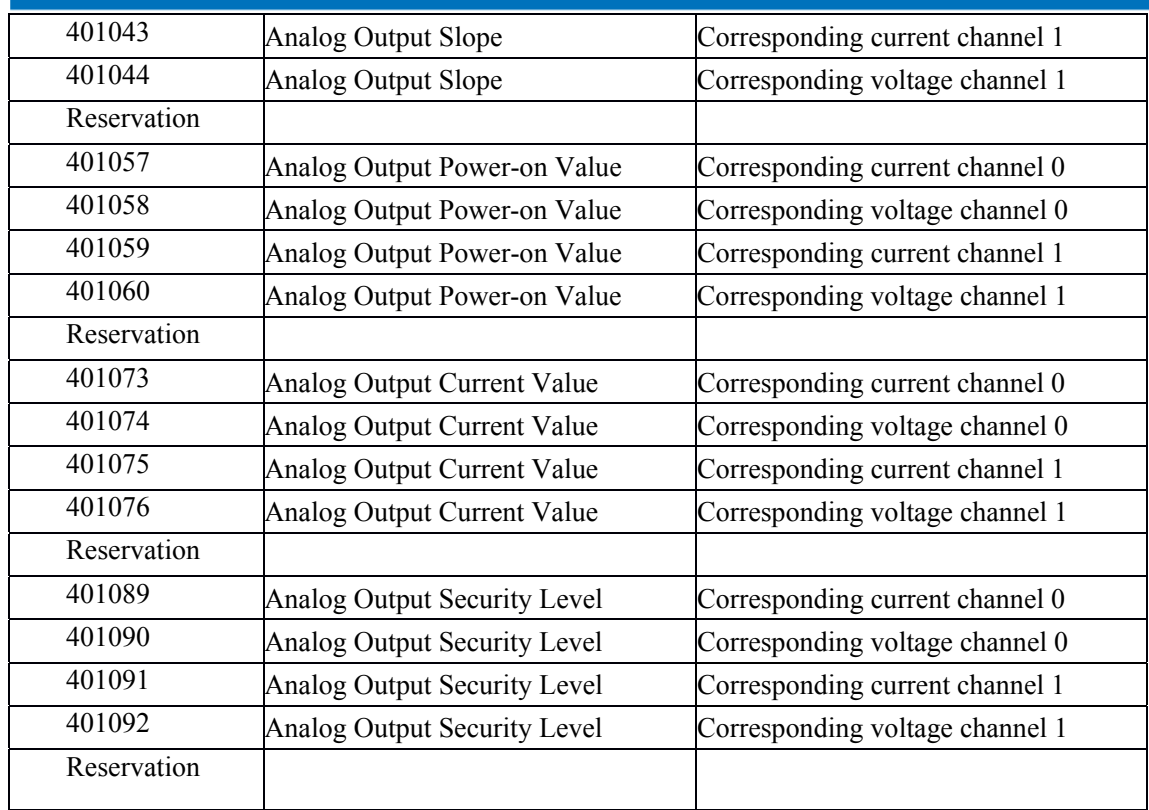

## **Request**

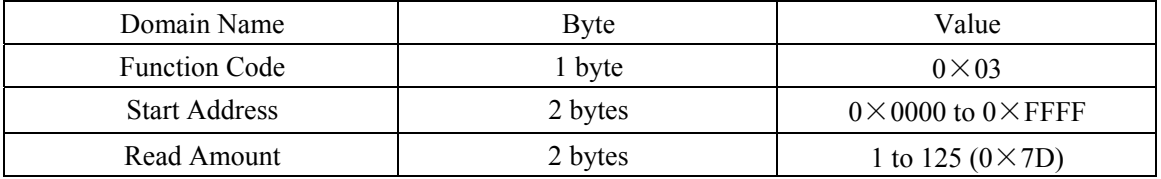

#### **Response**

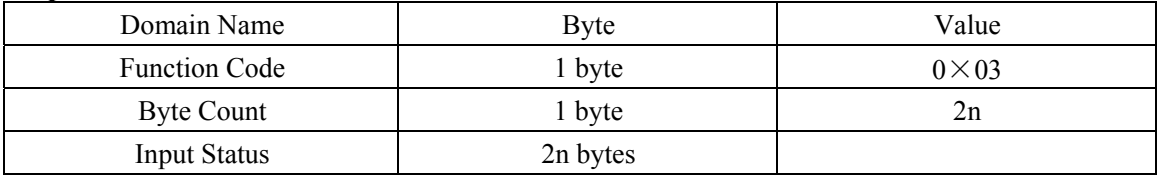

# **Exception**

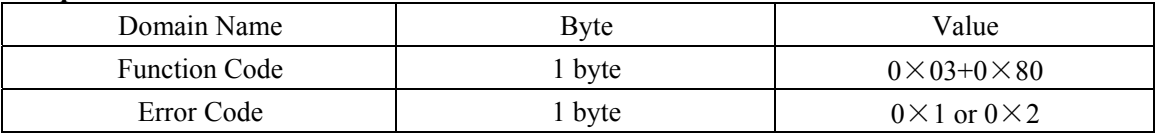

# **Example**

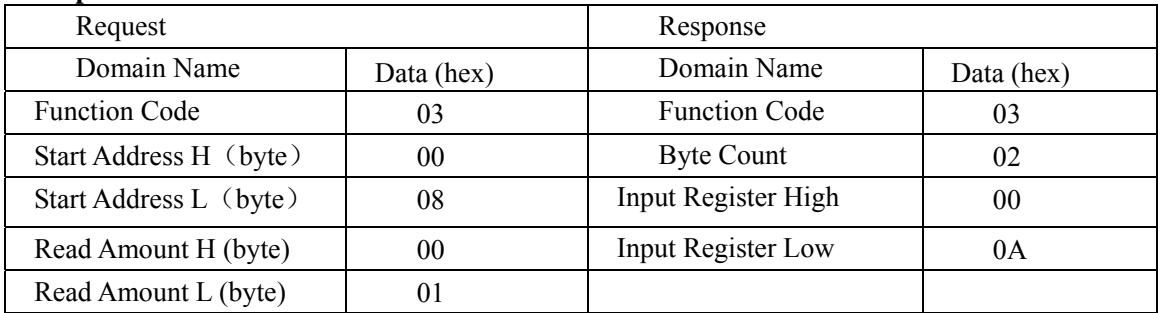

Note 1: The unit of the pulse output level width: millisecond

The unit of the watchdog timer length: millisecond

Note 2: When power on, the highest bit of the watchdog control register is 1, can be done to do determine whether the module is rested or not.

# **Read Input Register**

Function Code: 04 Description: Read input data

## **Data Description:**

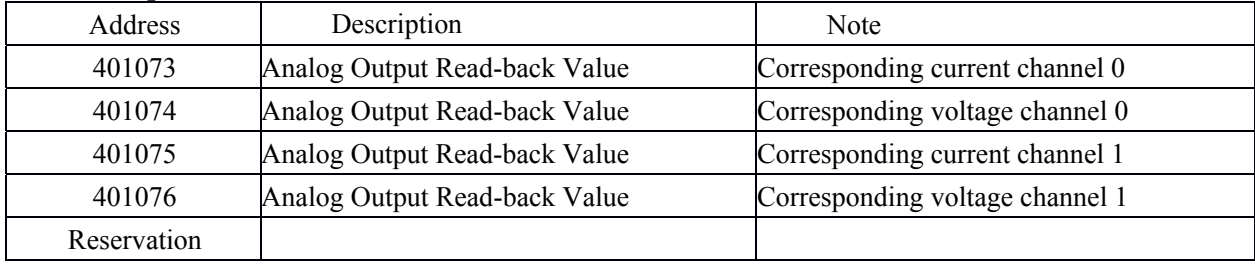

#### **Request**

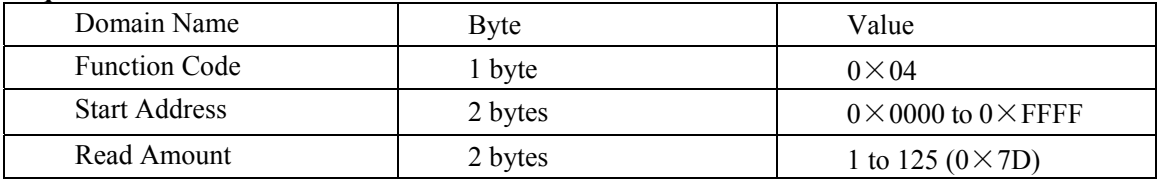

#### **Response**

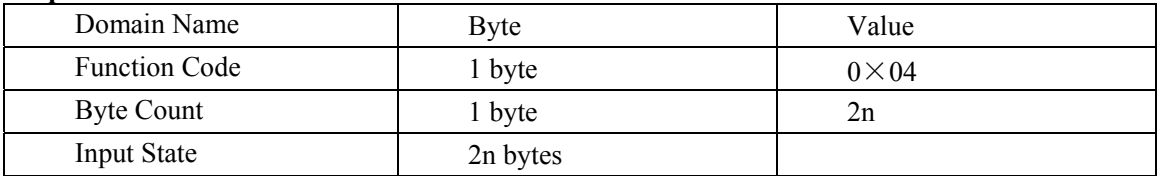

## **Exception**

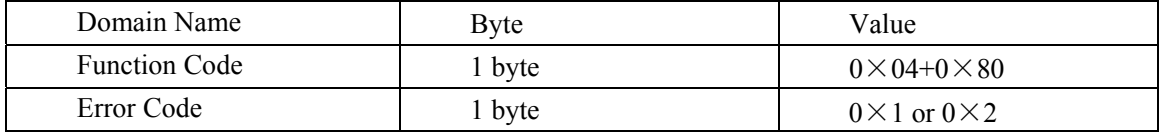

#### **Example**

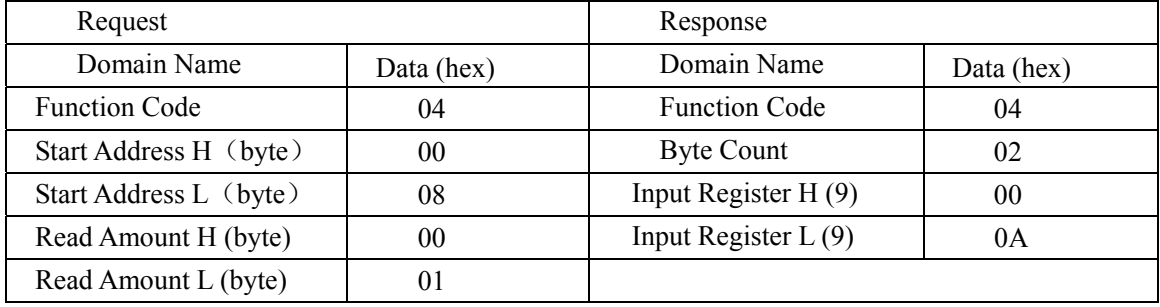

# **Single Relay Setting**

# Function Code: 05

#### **Request**

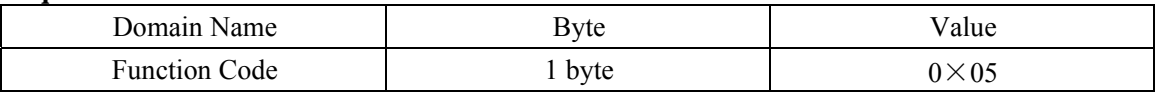

## DAM-E3062 User's Manual V6.10

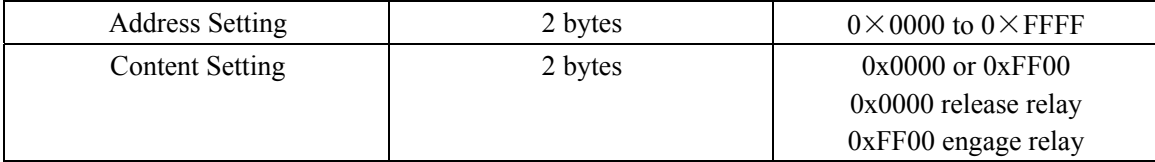

#### **Response**

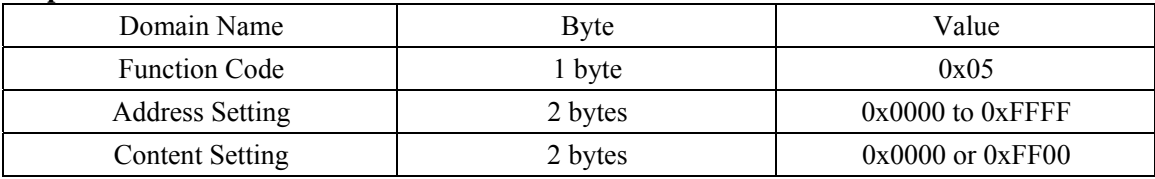

# **Exception**

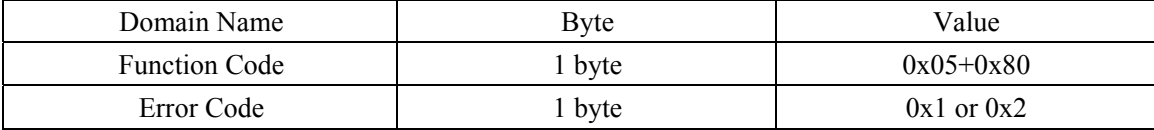

#### **Example**

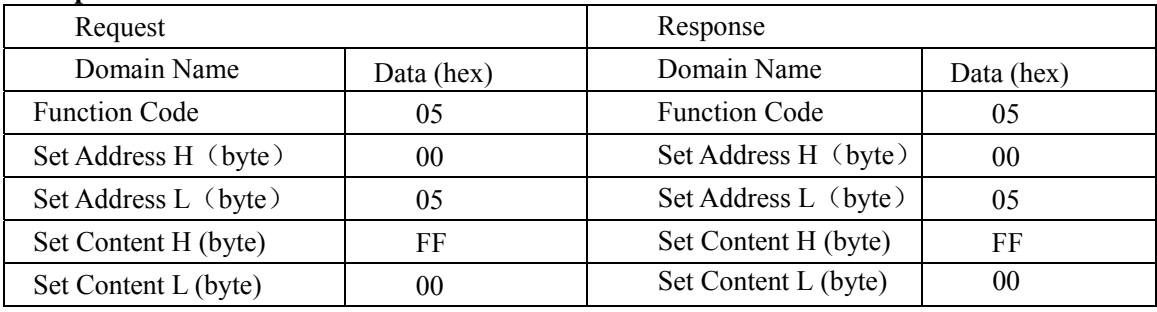

# **Single Holding Register Setting**

Function Code: 06

# **MODBUS Request**

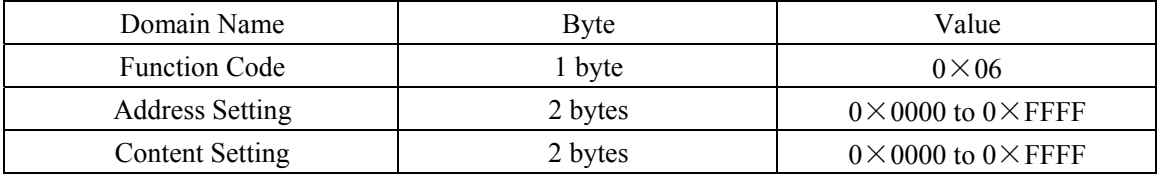

#### **MODBUS Response**

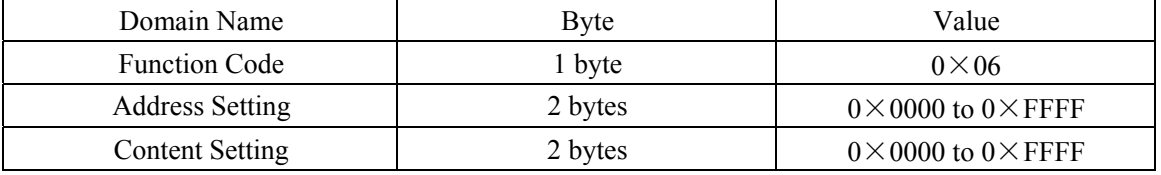

# **Exception**

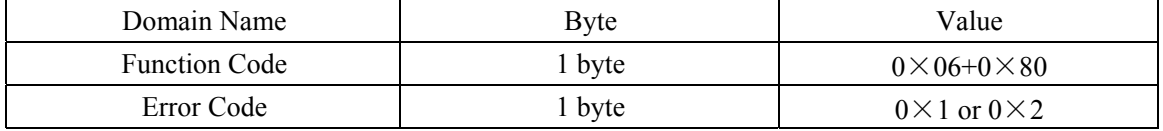

# **Example**

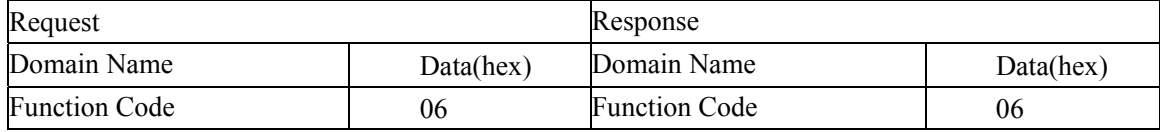

## DAM-E3062 User's Manual V6.10

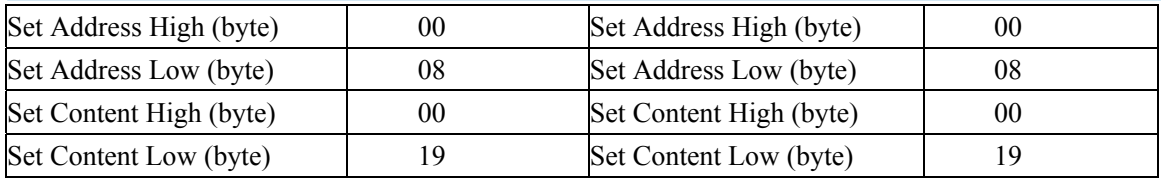

# **Set Multiple Relay**

Function Code: 0F

## **Request**

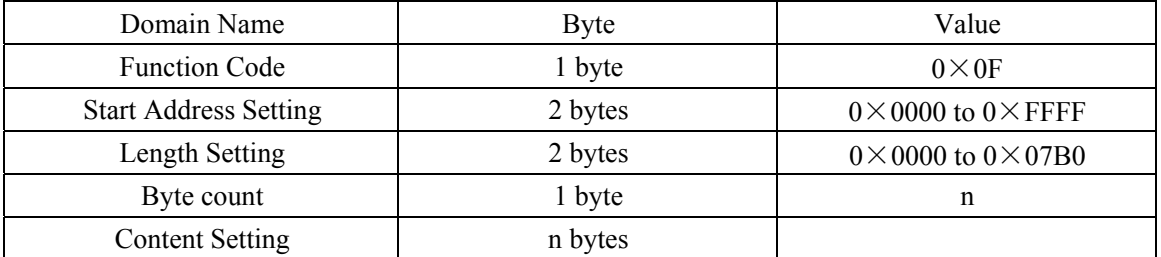

#### **Response**

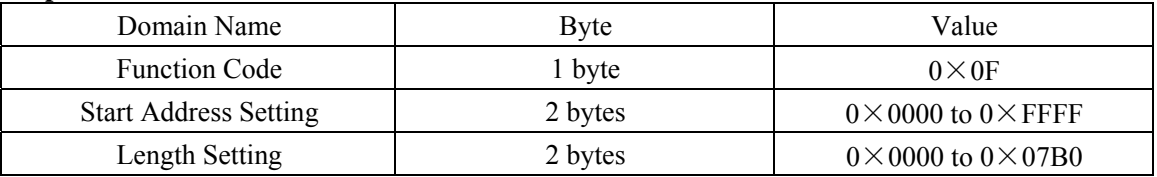

## **Exception**

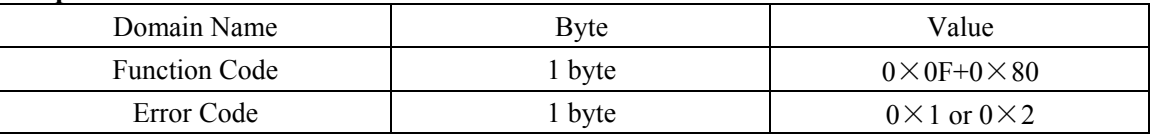

# **Example**

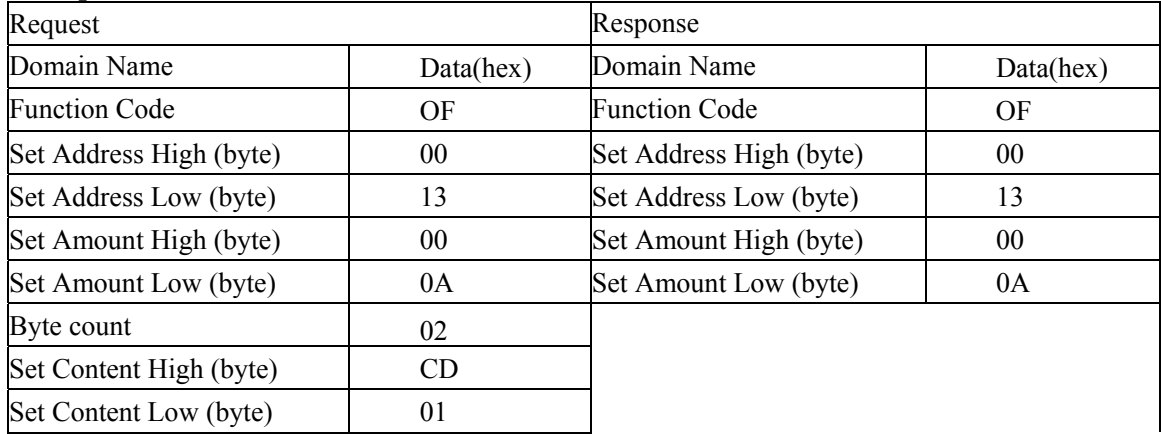

# **Set Multiple Holding Registers**

Function Code: 10

#### **Request**

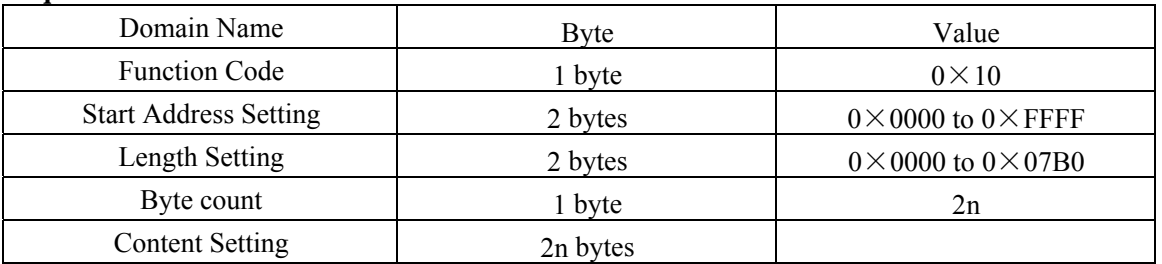

**Response** 

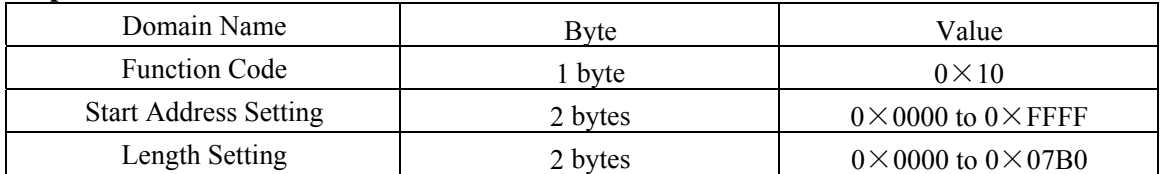

#### **Exception**

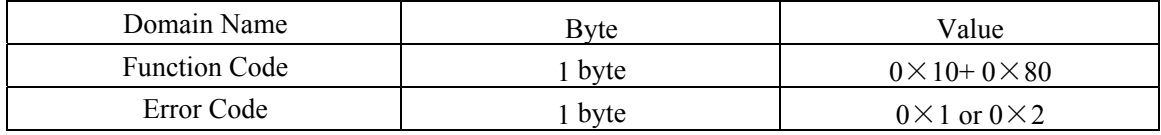

#### **Example**

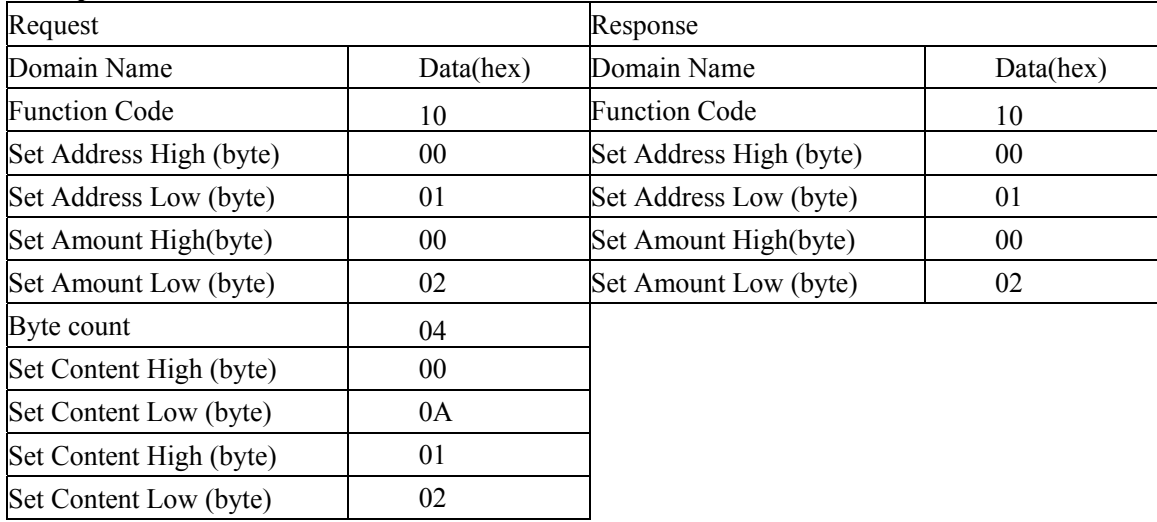

# **Read File Record**

Function Code: 14/06

Read file record: in MODBUS, file is considered to be 16-bit array, addressing according to address. Read file: set the start address and read length and change the Start Address and Read Length can traverse the entire file. The file does not have a name, it has number only. You can only read and write one file at one time.

#### **Request**

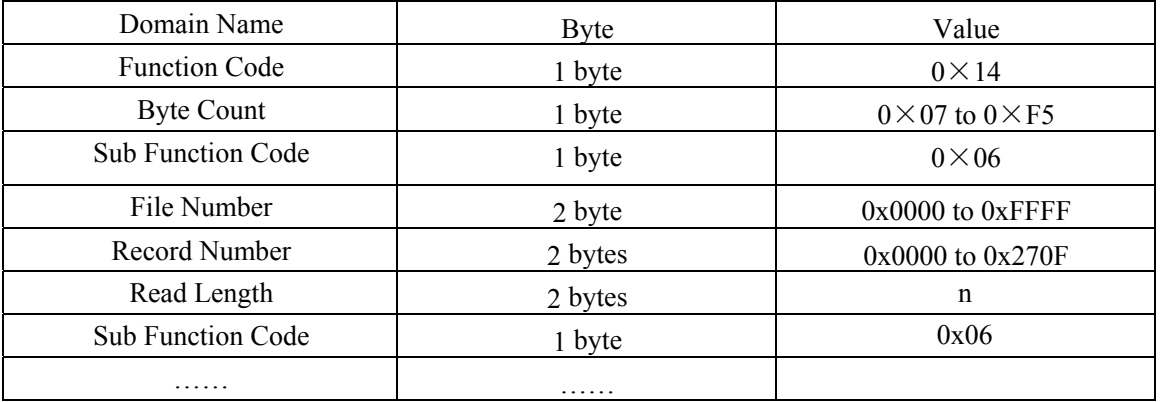

#### **Response**

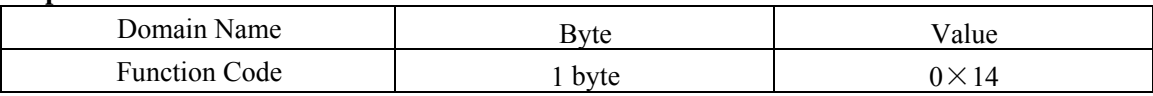

## DAM-E3062 User's Manual

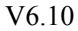

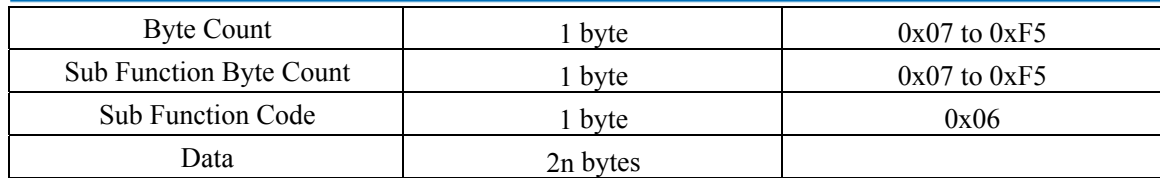

## **Exception**

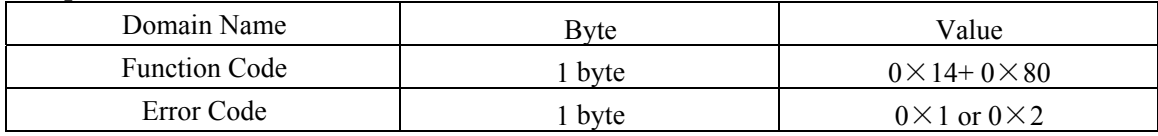

# **Example**

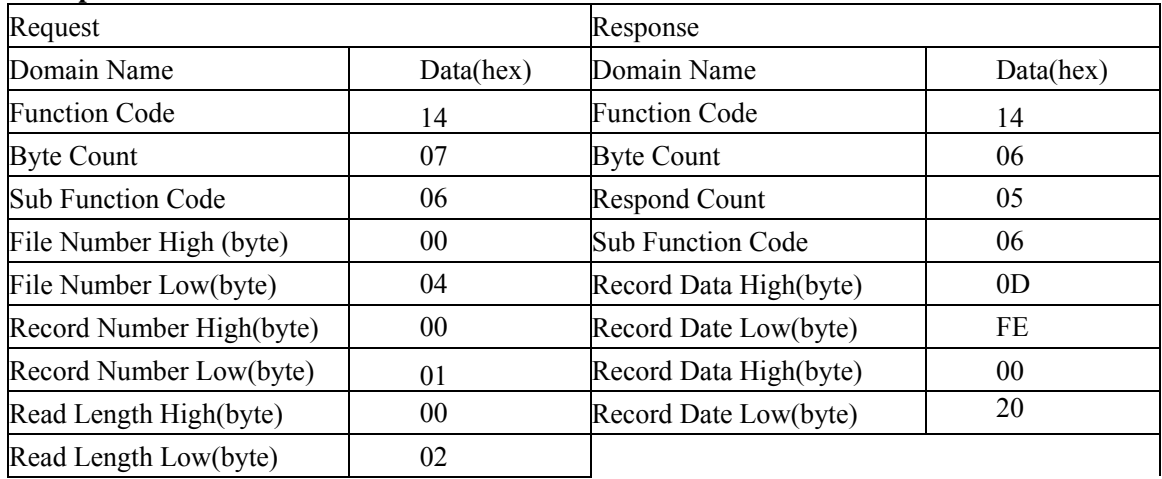

# **Write File Record**

Function Code: 15/06

# **Request**

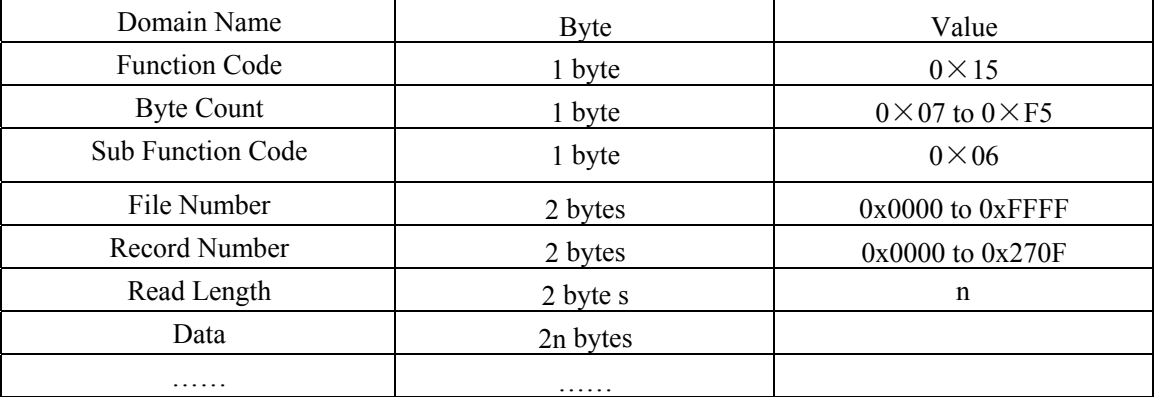

#### **Response**

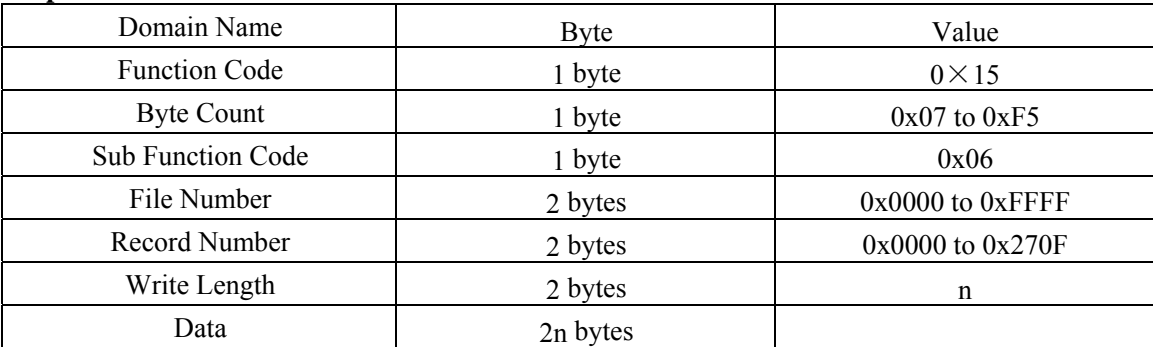

#### **Exception**

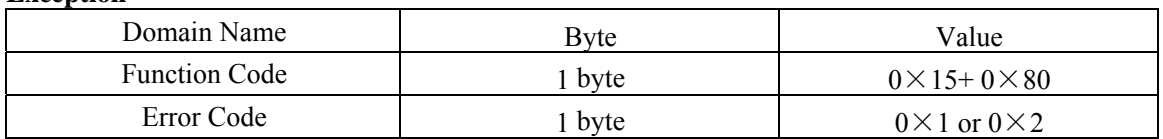

## **Example**

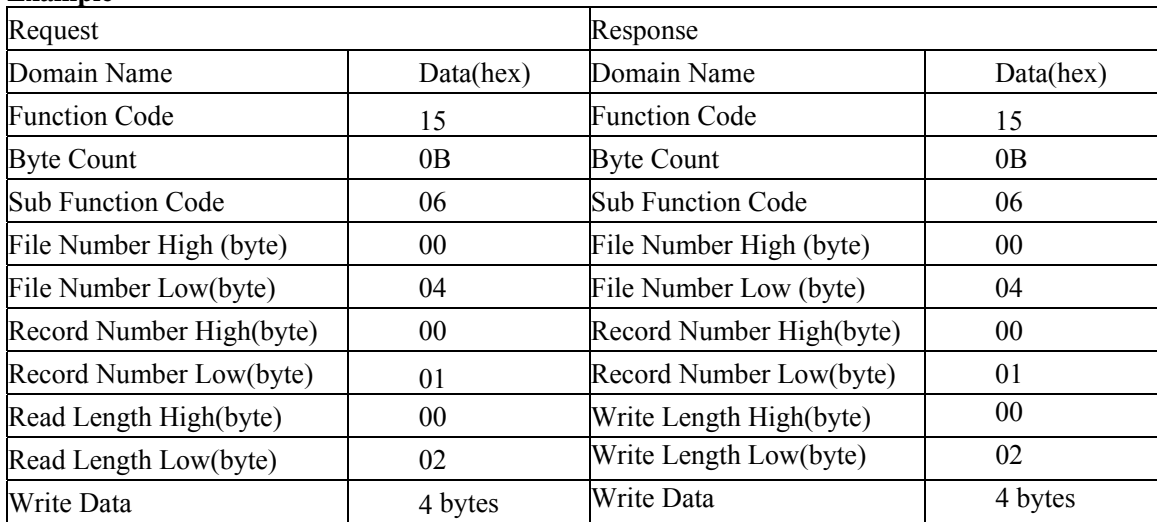

# **EEPROM assignment**

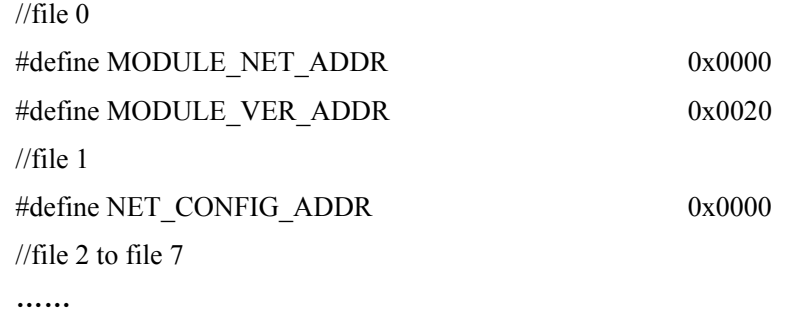

# **Note:**

EEPROM is 8kbyte capacity, divide to 8 file blocks, every block 1kbyte.

# 1. MODULE\_NET\_ADDR

Restore to factory defaults network configuration parameter.

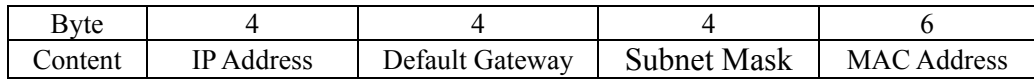

## 2. MODULE\_VER\_ADDR

Module Version Information:

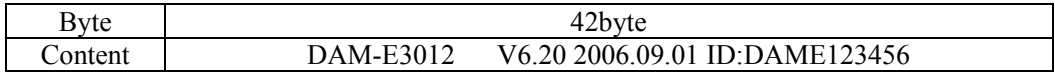

## 3. NET\_CONFIG\_ADDR

Network configuration parameter, call table 1 for structures.